## Installazione del programma per supporto remoto

Scaricato il file sul proprio computer (Supremo.exe) lanciarlo, acconsentire l'avvio dell'applicazione e giunti alla schermata:

W

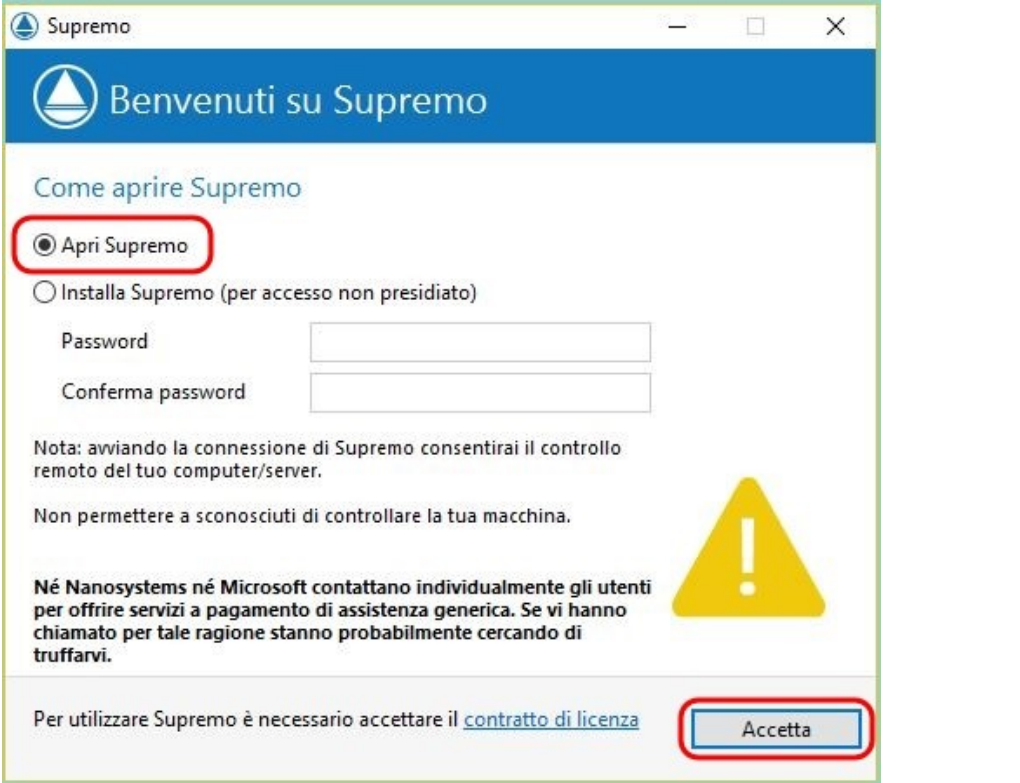

Lasciare la spunta su "Apri Supremo" (quindi non dobbiamo inserire nessuna password)

Premere quindi il pulsante "Accetta"

Si arriva quindi alla schermata:

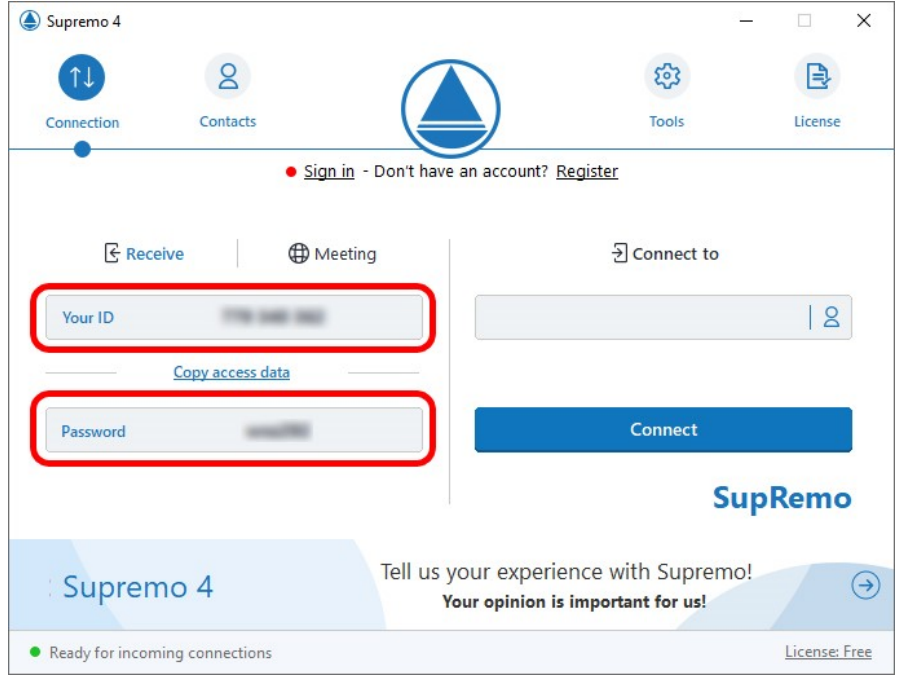

Quindi comunicare al CED i dati contenuti nella cella "Your ID" e poi la "Password"